# **Server Monitoring Redhat / CentOS**

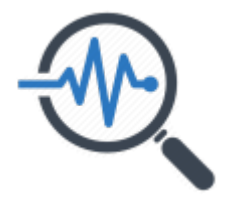

# **Server Monitoring from inside - Commandline**

### **Systemweites Logging aller User Commands**

Gewünscht wird das loggen von sämtlichen Kommandos, aller Usern System-weit. Um dies zu realisieren müssen dazu zwei Files angepasst und der rsyslog Dienst neugestartet werden.

**Schritt 1** - Editieren der global geltenden System Bahrc:

```
# vim /etc/bashrc
```

```
# /etc/bashrc
# System wide functions and aliases
# Environment stuff goes in /etc/profile
# It's NOT a good idea to change this file unless you know what you
# are doing. It's much better to create a custom.sh shell script in
# /etc/profile.d/ to make custom changes to your environment, as this
# will prevent the need for merging in future updates.
# are we an interactive shell?
if [ "$PS1" ]; then
   if [ -z "$PROMPT_COMMAND" ]; then
     case $TERM in
     xterm*|vte*)
       if [ -e /etc/sysconfig/bash-prompt-xterm ]; then
           PROMPT_COMMAND=/etc/sysconfig/bash-prompt-xterm
      elif [ "${VTE VERSION:-0}" -ge 3405 ]; then
          PROMPT COMMAND=" vte prompt_command"
       else
           PROMPT_COMMAND='printf "\033]0;%s@%s:%s\007" "${USER}"
"${HOSTNAME%%.*}" "${PWD/#$HOME/~}"'
       fi
       ;;
     screen*)
       if [ -e /etc/sysconfig/bash-prompt-screen ]; then
```

```
 PROMPT_COMMAND=/etc/sysconfig/bash-prompt-screen
        else
              PROMPT_COMMAND='printf "\033k%s@%s:%s\033\\" "${USER}"
"${HOSTNAME%%.*}" "${PWD/#$HOME/~}"'
        fi
        ;;
      *)
         [ -e /etc/sysconfig/bash-prompt-default ] &&
PROMPT COMMAND=/etc/sysconfig/bash-prompt-default
        ;;
      esac
   fi
   # Turn on parallel history
   shopt -s histappend
   history -a
   # Turn on checkwinsize
   shopt -s checkwinsize
  [ "$PS1" = "\\s-\\v\\\$ " ] && PS1="[\u@\h \W]\\$ "
   # You might want to have e.g. tty in prompt (e.g. more virtual machines)
   # and console windows
   # If you want to do so, just add e.g.
   # if [ "$PS1" ]; then
   # PS1="[\u@\h:\l \W]\\$ "
   # fi
   # to your custom modification shell script in /etc/profile.d/ directory
fi
if ! shopt -q login shell ; then # We're not a login shell
      # Need to redefine pathmunge, it get's undefined at the end of
/etc/profile
      pathmunge () {
           case ":${PATH}:" in
                *:"$1":*)
\mathbf{z}; \mathbf{z}; \mathbf{z}; \mathbf{z}; \mathbf{z}; \mathbf{z}; \mathbf{z}; \mathbf{z}; \mathbf{z}; \mathbf{z}; \mathbf{z}; \mathbf{z}; \mathbf{z}; \mathbf{z}; \mathbf{z}; \mathbf{z}; \mathbf{z}; \mathbf{z}; \mathbf{z}; \mathbf{z}; \mathbf{z}; \mathbf{z};  *)
                     if \lceil "$2" = "after" ] ; then
                           PATH=$PATH:$1
                      else
                           PATH=$1:$PATH
film and the film of the film of the film of the film of the film of the film of the film of the film of the f
           esac
      }
      # By default, we want umask to get set. This sets it for non-login
shell.
     # Current threshold for system reserved uid/gids is 200
      # You could check uidgid reservation validity in
      # /usr/share/doc/setup-*/uidgid file
     if [ $UID -gt 199 ] && [ "`/usr/bin/id -gn`" = "`/usr/bin/id -un`" ];
then
          umask 002
```

```
 else
        umask 022
     fi
     SHELL=/bin/bash
     # Only display echos from profile.d scripts if we are no login shell
     # and interactive - otherwise just process them to set envvars
     for i in /etc/profile.d/*.sh; do
         if [ -r "$i" ]; then
             if [ "$PS1" ]; then
                  . "$i"
             else
                  . "$i" >/dev/null
             fi
         fi
     done
     unset i
     unset -f pathmunge
fi
# Need to be added for logging! By Michael.R
PROMPT COMMAND='history -a >(tee -a \sim/.bash history | logger -p local6.info
-t "$USER[$$] $SSH_CONNECTION")'
# vim: ts=4: sw=4
```
**Schritt 2** - Editieren der rsyslog Konfiguration und hinzufügen eines neuen Log-Pfades:

# vim /etc/rsyslog.conf

# rsyslog configuration file # For more information see /usr/share/doc/rsyslog-\*/rsyslog\_conf.html # If you experience problems, see http://www.rsyslog.com/doc/troubleshoot.html #### MODULES #### # The imjournal module bellow is now used as a message source instead of imuxsock. \$ModLoad imuxsock # provides support for local system logging (e.g. via

logger command) \$ModLoad imjournal # provides access to the systemd journal #\$ModLoad imklog # reads kernel messages (the same are read from journald) #\$ModLoad immark # provides --MARK-- message capability

# Provides UDP syslog reception #\$ModLoad imudp

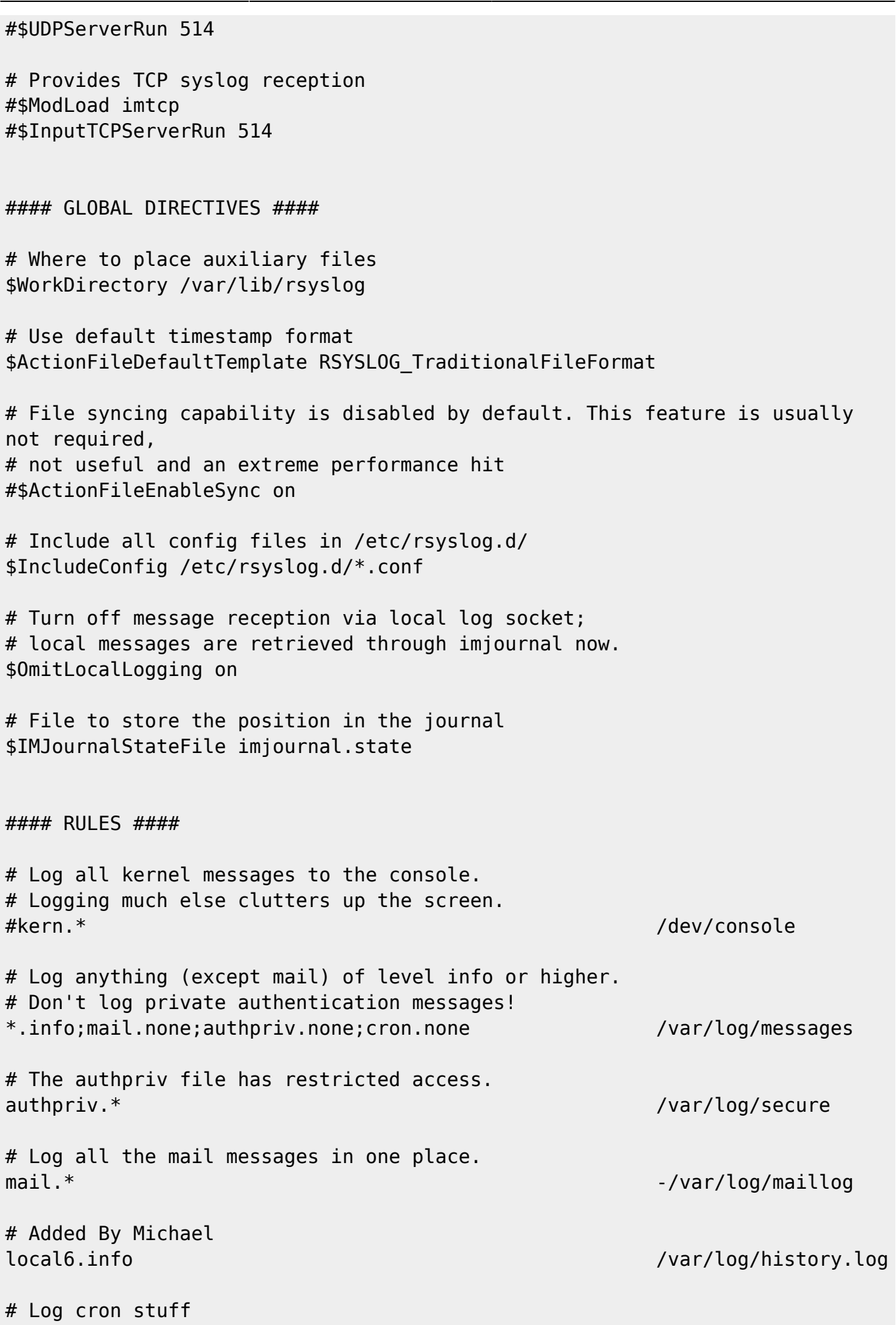

cron.\* /var/log/cron # Everybody gets emergency messages  $*$ .emerg  $\hspace{1.5cm}$  :  $\hspace{1.5cm}$  : # Save news errors of level crit and higher in a special file. uucp,news.crit /var/log/spooler # Save boot messages also to boot.log local7.\* /var/log/boot.log # ### begin forwarding rule ### # The statement between the begin ... end define a SINGLE forwarding # rule. They belong together, do NOT split them. If you create multiple # forwarding rules, duplicate the whole block! # Remote Logging (we use TCP for reliable delivery) # # An on-disk queue is created for this action. If the remote host is # down, messages are spooled to disk and sent when it is up again. #\$ActionQueueFileName fwdRule1 # unique name prefix for spool files #\$ActionQueueMaxDiskSpace 1g # 1gb space limit (use as much as possible) #\$ActionQueueSaveOnShutdown on # save messages to disk on shutdown  $#$ \$ActionQueueType LinkedList  $#$  run asynchronously #\$ActionResumeRetryCount -1 # infinite retries if host is down # remote host is: name/ip:port, e.g. 192.168.0.1:514, port optional #\*.\* @@remote-host:514 # ### end of the forwarding rule ###

**Schritt 3** - Initiales erstellen des Log-Files und setzen der File Berechtigung:

# touch /var/log/history.log # chmod 600 /var/log/history.log

**Schritt 4** - Restarten des rsyslog services:

# systemctl restart rsyslog.service # systemctl status rsyslog.service

### **Logging Stacks - Infrastructure Logging**

- <https://angristan.xyz/monitoring-telegraf-influxdb-grafana/>
- [https://www.blog.labouardy.com/monitor-your-infrastructure-with-tig-stac](https://www.blog.labouardy.com/monitor-your-infrastructure-with-tig-stack/) [k/](https://www.blog.labouardy.com/monitor-your-infrastructure-with-tig-stack/)
- <https://gist.github.com/mlabouardy/c4d8effdb31ba75ac63326a8d911a379>

# **Server Monitoring from outside - Webpages**

• Matomo

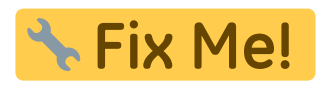

# **Weiteres**

#### Zabbix:

<http://www.geekpills.com/operating-system/linux/zabbix-installation-of-zabbix-server-on-centos>

#### **TICK Stack:**

[https://www.digitalocean.com/community/tutorials/how-to-monitor-system-metrics-with-the-tick-stack](https://www.digitalocean.com/community/tutorials/how-to-monitor-system-metrics-with-the-tick-stack-on-centos-7)[on-centos-7](https://www.digitalocean.com/community/tutorials/how-to-monitor-system-metrics-with-the-tick-stack-on-centos-7)

#### **Interessante Monitoring Projekte**

- <https://github.com/Jahaja/psdash>
- <https://www.librenms.org>
- <https://mmonit.com/monit/>
- <https://github.com/k3oni/pydash>
- <https://github.com/nicolargo/glances> →> Infos: <https://home-assistant.io/blog/2015/09/18/monitoring-with-glances-and-home-assistant/>

```
 cd /tmp
wget
https://dl.fedoraproject.org/pub/epel/7/x86_64/e/epel-release-7-2.noarc
h.rpm
sudo yum install epel-release-7-2.noarch.rpm
sudo yum install python-pip python-devel
sudo pip-python install glances
```
vim /etc/systemd/system/glances.service

```
[Unit]
Description=Glances
After=network.target
[Service]
ExecStart=/usr/local/bin/glances -w
Restart=on-abort
[Install]
```
### WantedBy=multi-user.target

- <https://github.com/kizniche/Mycodo>
- **Tool wie Patchnix:** <https://github.com/furlongm/patchman>
- <https://github.com/mlazarov/supervisord-monitor>

Last update: **2020/03/05 16:20**